## **[Lista atrybutów](https://pomoc.comarch.pl/altum/2023/documentation/lista-atrybutow/)**

Atrybuty to dodatkowe informacje, które można definiować i przypisywać do obiektów występujących w systemie (np. artykułów, kontrahentów, faktur itp.). Każdy atrybut ma określony typ. W zależności od wybranego typu atrybutu użytkownik na możliwość zdefiniowania jego formatu, wartości domyślnej i/lub wartości słownika. Szczegółowy opis definiowania atrybutu znajduje się w artykule [Definicja](https://pomoc.comarch.pl/altum/documentation/konfiguracja-systemu/atrybuty/definicja-atrybutu/) [atrybutu.](https://pomoc.comarch.pl/altum/documentation/konfiguracja-systemu/atrybuty/definicja-atrybutu/)

Lista atrybutów, dostępna w menu *Konfiguracja → Ogólne → Atrybuty,* składa się z dwóch zakładek: *Lista atrybutów* oraz *Lista obiektów.*

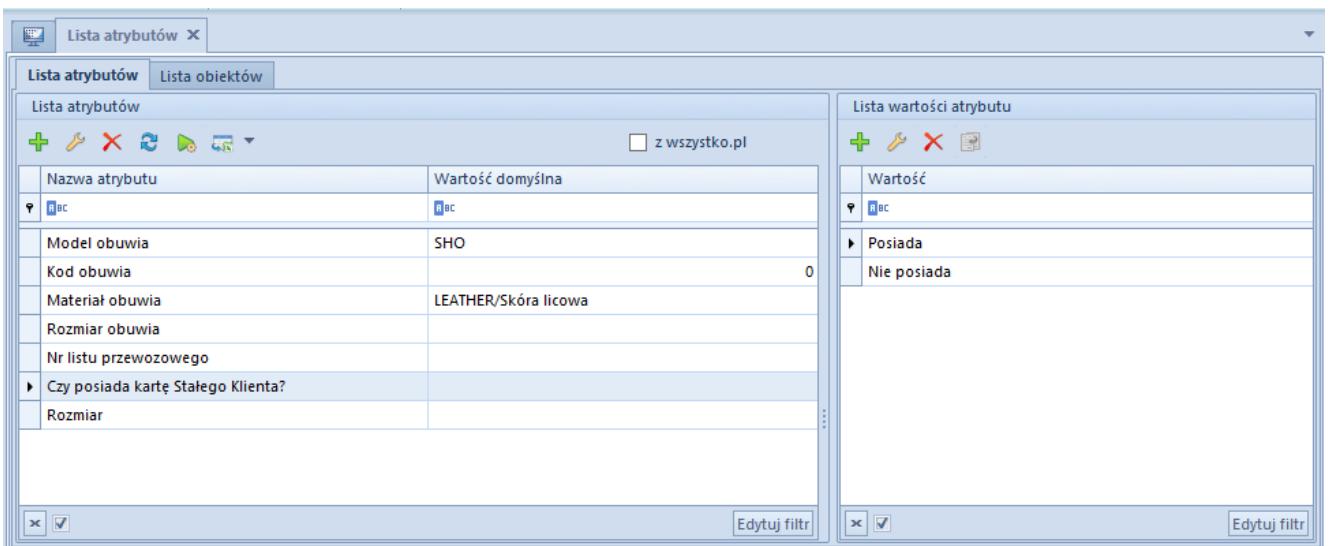

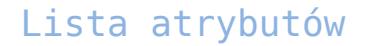

Zakładka *Lista atrybutów* jest podzielona na dwie sekcje:

- **Lista atrybutów** zawiera wszystkie zdefiniowane w systemie atrybuty wraz podstawowymi informacjami na ich temat: nazwą i wartością domyślną
- **Lista wartości atrybutu** prezentuje wartości zdefiniowane dla atrybutów typu *Lista* lub *Słownik*

Jeśli lista atrybutów zawiera atrybuty wielofirmowe, wyświetlana jest dodatkowa sekcja *Struktura firmy*, która umożliwia podgląd wszystkich wartości atrybutu przypisanych w ramach danej firmy.

| 覃 | Lista atrybutów X                    |                      |       |                                   |                   |                   |                                                      |
|---|--------------------------------------|----------------------|-------|-----------------------------------|-------------------|-------------------|------------------------------------------------------|
|   | Lista atrybutów<br>Lista obiektów    |                      |       |                                   |                   |                   |                                                      |
|   | Lista atrybutów                      |                      |       | Struktura firmy                   |                   |                   | Lista wartości atrybutu                              |
|   |                                      | $\Box$ z wszystko.pl | Nazwa |                                   |                   | $+ \times \times$ |                                                      |
|   | Nazwa atrybutu                       | Wartość domyślna     |       | $P$ $R$<br>$\triangleright$ Firma |                   |                   | Wartość                                              |
|   | $P$ $B$                              | <b>B</b> BC          |       |                                   | CA.Clothes&Beauty |                   | $P$ BBC                                              |
|   | Model obuwia                         | <b>SHO</b>           |       |                                   | CA.Food           |                   | Sugerowany do sprzedaży                              |
|   | Kod obuwia                           | n                    |       |                                   |                   |                   | Zamiennik                                            |
|   | Materiał obuwia                      | LEATHER/Skóra licowa |       |                                   |                   |                   | > Towar nadrzędny                                    |
|   | Rozmiar obuwia                       |                      |       |                                   |                   |                   |                                                      |
|   | Nr listu przewozowego                |                      |       |                                   |                   |                   |                                                      |
|   | Czy posiada kartę Stałego Klienta?   |                      |       |                                   |                   |                   |                                                      |
|   | Rozmiar                              |                      |       |                                   |                   |                   |                                                      |
|   | $\triangleright$ Wielofirmowy        |                      |       |                                   |                   |                   |                                                      |
|   |                                      |                      |       |                                   |                   |                   |                                                      |
|   |                                      |                      |       |                                   |                   |                   |                                                      |
|   | $\boxed{\mathbf{x}}$<br>Edytuj filtr |                      |       | $\times \nabla$                   |                   | Edytuj filtr      | $\mathbf{x}$ $\overline{\mathbf{v}}$<br>Edytuj filtr |

Atrybut wielofirmowy na liście atrybutów

Sekcja *Struktura firmy* prezentuje wszystkie jednostki struktury firmy zdefiniowane w systemie.

Po zaznaczeniu kursorem danej firmy na liście atrybutów pojawiają się wszystkie wartości przypisane do atrybutów w ramach tej firmy oraz wartość domyślna, o ile została ona określona.

Po zaznaczeniu kursorem wielu firm na liście atrybutów pojawiają się wszystkie wspólne wartości dla zaznaczonych firm, a wartość domyślna zostanie wyświetlona tylko wtedy, gdy dla wszystkich wybranych firm jest ona taka sama. Dodanie lub usunięcie wartości atrybutu powoduje jej dodanie lub usunięcie dla wszystkich zaznaczonych firm.

Jeżeli atrybut wielofirmowy typu *Słownik* nie został zmaterializowany, użytkownik będzie miał możliwość jedynie dołączania i odłączania wartości atrybutu za pomocą przycisków [**Dołącz**] oraz [**Odłącz**]**.** Szczegółowe informacje dotyczące materializacji atrybutu znajdują sie w artykule [Definicja](https://pomoc.comarch.pl/altum/documentation/konfiguracja-systemu/atrybuty/definicja-atrybutu/) [atrybutu.](https://pomoc.comarch.pl/altum/documentation/konfiguracja-systemu/atrybuty/definicja-atrybutu/)

Dla atrybutu wielofirmowego typu *Lista* lub *Słownik* istnieje możliwość kopiowania wartości pomiędzy firmami. W tym celu należy zaznaczyć daną wartość na liście wartości atrybutu (ze wskazanej firmy), a następnie wybrać przycisk [**Kopiuj**]**,** który otwiera okno wyboru firm, do których wartość powinna zostać przypisana.

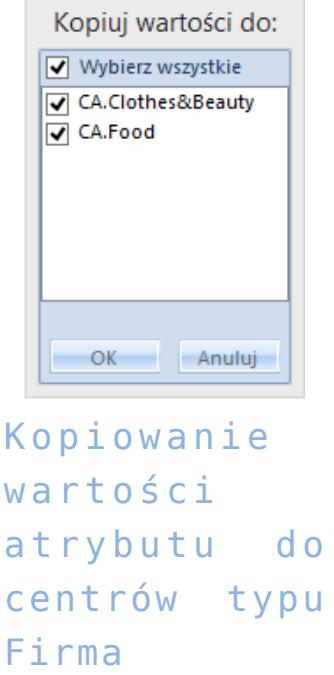

Zakładka *Lista obiektów* zawiera wszystkie obiekty systemowe, do których można przypisać atrybuty.

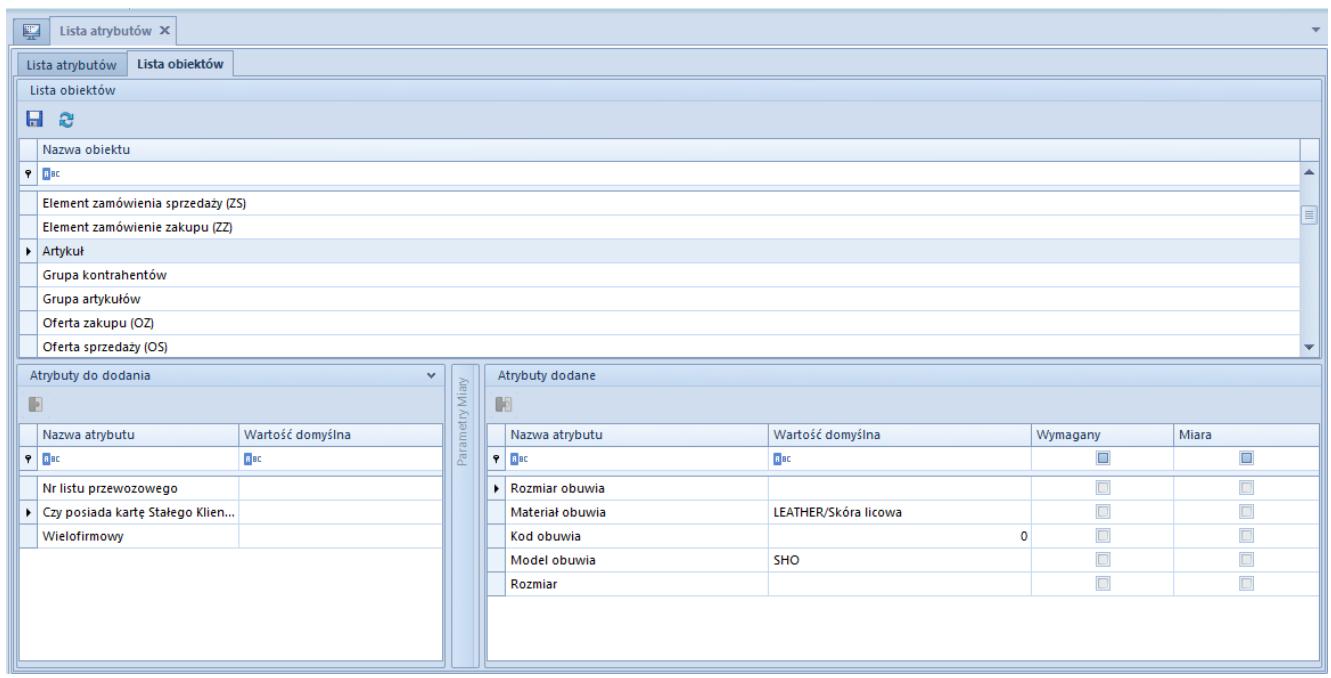

## Lista obiektów

Lista obiektów podzielona jest na trzy sekcje:

- *Lista obiektów* z nazwami poszczególnych obiektów
- *Atrybuty do dodania* z atrybutami, które mogą zostać dodane do obiektu
- *Atrybuty dodane* z atrybutami przypisanymi do wskazanego obiektu

Lista atrybutów powiązanych z obiektem składa się z kolumn:

- **Nazwa atrybutu**  wartość pobierana z definicji atrybutu
- **Miara** parametr dostępny dla atrybutów analitycznych, pozwala na sparametryzowanie miary w celu prawidłowego przenoszenia atrybutów do modułu BI (Business Intelligence)
- **Wymagany** po zaznaczeniu parametru pole w kolumnie *Wartość domyślna* będzie polem obowiązkowym do wypełnienia
- **Wartość domyślna** wartość pobierana z definicji atrybutu z możliwością zmiany

Uwaga

W zależności od wskazanego obiektu kolumny na liście atrybutów dodanych mogą się różnić. Na przykład jeżeli parametr *Współpraca z Comarch ERP Altum HR* został zaznaczony z poziomu *System → Konfiguracja → Komputer*, to dla obiektu *Pracownik* wyświetlana jest dodatkowa kolumna *Synchronizowany z Comarch ERP Altum HR.* Zaznaczenie parametru umożliwia synchronizację wartości danego atrybutu z systemem Comarch ERP Altum HR.